GWDG – Kurs Parallel Programming with MPI

# MPI-Introduction Exercises

Oswald Haan ohaan@gwdg.de

# **Outline**

- 4 Steps to Start Parallel Computing
	- Access the GWDG Cluster
	- Copy the Source Code
	- Compile the MPI Program
	- Run the Executable
- Exercises
	- Hello World
	- Prime number
	- Timing

### Accessing the GWDG-Cluster

GWDG's Scientific Compute Cluster can be accessed from one of its frontend nodes **gwdu101.gwdg.de**, **gwdu102.gwdg.de** .

Using the alias **login-mdc.hpc.gwdg.de** will connect you to one of these nodes.

To open a shell on the frontend use the **ssh** client with ssh-key authentication, executing on your local terminal the command :

#### **> ssh login-mdc.hpc.gwdg.de -l <userid> -i <yourkey>**

The generation of the ssh-key is described in detail [here](https://info.gwdg.de/docs/doku.php?id=en:services:application_services:high_performance_computing:connect_with_ssh).

If your local operating system does not include ssh, you can use PuTTY, a free implementation of ssh and Telnet for Windows and Unix platforms, which can be downloaded [here](https://www.chiark.greenend.org.uk/~sgtatham/putty/) .

Please note, that you can only connect to the cluster frontends from inside the campus network [GÖNET.](https://info.gwdg.de/dokuwiki/doku.php?id=en:services:network_services:goenet:start) If you are not inside GÖNET, you can either use a [VPN](https://info.gwdg.de/dokuwiki/doku.php?id=en:services:network_services:vpn:start) or connect to **login.gwdg.de** first and ssh into the cluster frontend from there.

.

### Exercises and Examples

- Source code for all exercises and examples in the following directories: **~ohaan/mpiexercises/f ~ohaan/mpiexercises/c ~ohaan/mpiexercises/py**
- Copy the codes to your own directory with the command *(don't forget the dot (.) at the end of this command)*  **cp –r ~ohaan/mpiexercises/[f,c,py]/\* .**
- Edit, compile, link and start programs on the frontend node **login-mdc.hpc.gwdg.de**

# MPI Program **hello\_mpi.f**

```
program hello
      implicit none
      include 'mpif.h'
      integer nproc, myid, ierr, pnamelen
      character*(40) pname
                          c----------------------------------------------------------
c start MPI
c----------------------------------------------------------
      call MPI_INIT( ierr )
      call MPI COMM SIZE( MPI COMM WORLD, nproc, ierr )
      call MPI COMM RANK( MPI COMM WORLD, myid, ierr )
      call MPI GET PROCESSOR NAME ( pname, pnamelen, ierr )
      write(6,*)nproc, myid, pname
      call MPI_FINALIZE (ierr)
```
stop

end

# MPI Program **hello\_mpi.c**

```
#include<mpi.h>
#include<stdio.h>
```

```
int main(int argc,char **argv)
{
  int np, me, resultlen;
  char name[41];
```

```
MPI Init(&argc, &argv);
MPI Comm_size(MPI_COMM_WORLD, &np);
MPI Comm rank (MPI COMM WORLD, & me) ;
MPI_Get_processor_name(name, &resultlen);
```

```
printf("hello %i %i %s \n",np,me,name);
```

```
MPI Finalize();
return 0;
```
}

# MPI Program **hello\_mpi.py**

# hello\_mpi from mpi4py import MPI

- comm = MPI.COMM\_WORLD
- $size = comm.Get size()$
- rank =  $comm.Get rank()$
- name = MPI.Get processor name()

print(size, rank, name)

# Compile and Link for **openmpi**

• Source code in directory: **mpiexercises/f/Start mpiexercises/c/Start**

- Load modules
	- **> module load openmpi**

or: Load modules by sourcing from the parent directory the script **modules\_openmpi.x** containing the **module load** commands: **> . ../modules\_openmpi.x** 

- compile and link the MPI program **hello\_mpi** :
	- **> mpifort –o hello\_mpi.exe hello\_mpi.f**
	- **> mpicc –o hello\_mpi.exe hello\_mpi.c**

or: use the makefile provided in directory **Start**

**(!!set FC=mpifort rsp. CC=mpicc in the makefile !!) > make hello\_mpi**

# Compile and Link for **intel-mpi**

- Source code in directory: **mpiexercises/f/Start mpiexercises/c/Start**
- Load modules:

**> module load intel-oneapi-compilers intel-oneapi-mpi** or load modules by sourcing from the parent directory the script **modules\_intel.x** containing the **module load** commands: **> . ../modules\_intel.x**

• compile and link the MPI programm **hello\_mpi** :

- **> mpiifort –o hello\_mpi.exe hello\_mpi.f**
- **> mpiicx –o hello\_mpi.exe hello\_mpi.c**

or: use the makefile provided in directory **Start**

**(!!set FC=mpiifort rsp. CC=mpiicc in the makefile !!) > make hello\_mpi**

# Preparing the environment for **mpi4py**

- Source code in directory: **mpiexercises/py/Start**
- Load modules for openmpi and mpi4py :

**> module load py-mpi4py anaconda3 openmpi** or: Load modules by sourcing from the parent directory the script **modules.x** containing the **module load** commands :

**> . ../modules.x**

**(anaconda3 provides the numpy-package, the order of loading the modules is important!)** 

• No compile and link steps for python: python is an interpreted language

Fortran and C:

**> mpirun –n 4 ./hello\_mpi.exe**

Python:

**> mpirun –n 4 python ./hello\_mpi.py**

### Batch System **slurm**

Submit programs to the GWDG-Cluster with **slurm** There are a number of nodes reserved for this course **--reservation=mpi-course** 

More information on batch processing on GWDG's website for "High Performance Computing" : https://info.gwdg.de/dokuwiki/doku.php?id=en: services:application services:high performance computing:running jobs slurm

Links to slurm documentations :

[https](https://slurm.schedmd.com/pdfs/summary.pdf)://[slurm.schedmd.com/pdfs/summary.pdf](https://slurm.schedmd.com/pdfs/summary.pdf) <https://slurm.schedmd.com/documentation.html>

### Submit a MPI-Job to the Cluster with **srun**

**> srun -p medium -N 2 --tasks-per-node=2 ./hello\_mpi.exe**

**4 3 amp067 4 2 amp067 4 1 amp049 4 0 amp049**

**...** 

**>**

# Starting a MPI-Job in Batch Mode

Batch-job on cluster with slurm **sbatch** command:

```
> sbatch -p medium
               -N 2 --ntasks-per-node 2 
               --wrap='mpirun ./hello_mpi.exe'
Batch-job on cluster with job script:
                          #!/bin/bash
                          #SBATCH -t 00:10:00
                          #SBATCH -N 2
                          #SBATCH --ntasks-per-node=2
                          #SBATCH -p medium 
                          ##SBATCH –reservation=mpi-kurs
                          mpirun ./hello_mpi.exe
     file job.script
     in directory Start
```
**> sbatch job.script**

Output in file **slurm-<job-id>.out**

### Starting a MPI-Job interactively on a Cluster Node

Allocate resources on the cluster with **salloc**

**> salloc -p medium –N 2 --ntasks-per-node=2** 

```
or source the command script salloc.cmd in directory Start
> . salloc.cmd
```

```
...
salloc: Nodes dmp[042-043] are ready for job
bash-4.2$ hostname
gwdu103
bash-4.2$ mpirun ./hello_mpi.exe
         4 2 dmp043
         4 3 dmp043
         4 1 dmp042
         4 0 dmp042
bash-4.2$ exit
... 
>
```
# Options for Slurm Commands

#### • **-n <tasks>**

The number of tasks for this job. The default is one task per node.

#### • **-N <minNodes,maxNodes>**

Minimum and maximum number of nodes for the job.

#### • **--ntasks-per-node=<ntasks>**

Number of tasks per node.

If **-n** and **--ntasks-per-node** is specified,

this options specifies the maximum number tasks per node.

#### • **–o <output>**

Output file for the job.

#### • **--reservation=mpi-kurs**

use reserved resources.

# Useful Slurm Commands

• **sinfo**

shows partitions

- **squeue –u <username>**  shows submitted jobs
- **scontroll show job <jobID>** shows particular job
- **scancel <jobID>** cancels particular job

# Solution for Exercises

If you have tried hard to perform the required exercises and the programs still don't work, you are allowed to look into the directories

```
~ohaan/mpisolutions/f
~ohaan/mpisolutions/c
~ohaan/mpisolutions/py
```
where you will find the completed programs for some exercises

Connect to the login node **login-mdc.hpc.gwdg.de**

Copy the directories mpiexercises/[f,c,py]/\*

Load the necessary module files

Compile the hello\_mpi program

Run the hello\_mpi executables

- locally
- interactively on the cluster using **salloc**
- as a batch job using **sbatch**

Try different numbers of nodes and taks per node

Modify the hello\_mpi program: Let the process with task number 0 inquire the MPI version of the implementation and write the result on standard output.

Use the MPI routine MPI\_GET\_VERSION:

### Fortran : **integer version, subversion, ierror MPI\_GET\_VERSION(version, subversion, ierror)**

#### $\mathsf{C}$ :

**MPI\_Get\_version(int \*version,\* subversion)**

```
mpi4py:
version = MPI.Get_version()
```
The MPI programs: **prime\_mpi.f, prime\_mpi.c, prime\_mpi.py** contain code to find out if a given integer **nprime** is a prime number:

```
Fortran version
```

```
nprime = 223456731
ntest = sqrt(real(nprime))
nd = 0do i = 3 , ntest
   nr = mod(nprime,i)
   if (nr.eq.0) then
      nd = nd+1
      write(6,*)myid,' : ', i
   end if
 end do
 write (6,*)'found',nd, 
'divisors'
```
The MPI program: **prime\_mpi.f, prime\_mpi.c, prime\_mpi.py** contains the following code to find out if a given integer **nprime** is a prime number:

```
Python version
   nprime = 223456731
   ntest = int(math.sqrt(nprime)
  nd = 0for i in range(3,ntest):
     nr = nprime%i
     if nr == 0 :
       nd = nd+1print(rank, ' : ', i,int(nprime/i))
  print ('task',rank,' found',nd,'divisors')
```
Run the code on  $nproc = 1, 2, 3, ...$  processes

This replicates the calculation nproc times

Now let every process test a different set of possible divisors: (*Embarrassingly parallel distribution of workload*) Split the set (3,…,sqrt(nprime)) into **nproc** different sets, one for each task with taskid **myid**

divide **ntest** in **nproc** pieces of maximal size **nloc nloc**= integer part of **(ntest+nproc-1)/nproc**

Task **myid** tests divisors **i** ranging from **max(3,myid\*nloc+1)** to **min((myid+1)\*nloc,ntest)**

ntest =  $13$ , nproc =  $3$ , nloc =  $5$ 

2 3 4 5 6 7 8 9 10 11 12 13

Modify the code in: **prime\_mpi.f, prime\_mpi.c, prime\_mpi.py**

Alternatively: Every task tests divisors **nproc** numbers apart , starting from **3+myid**

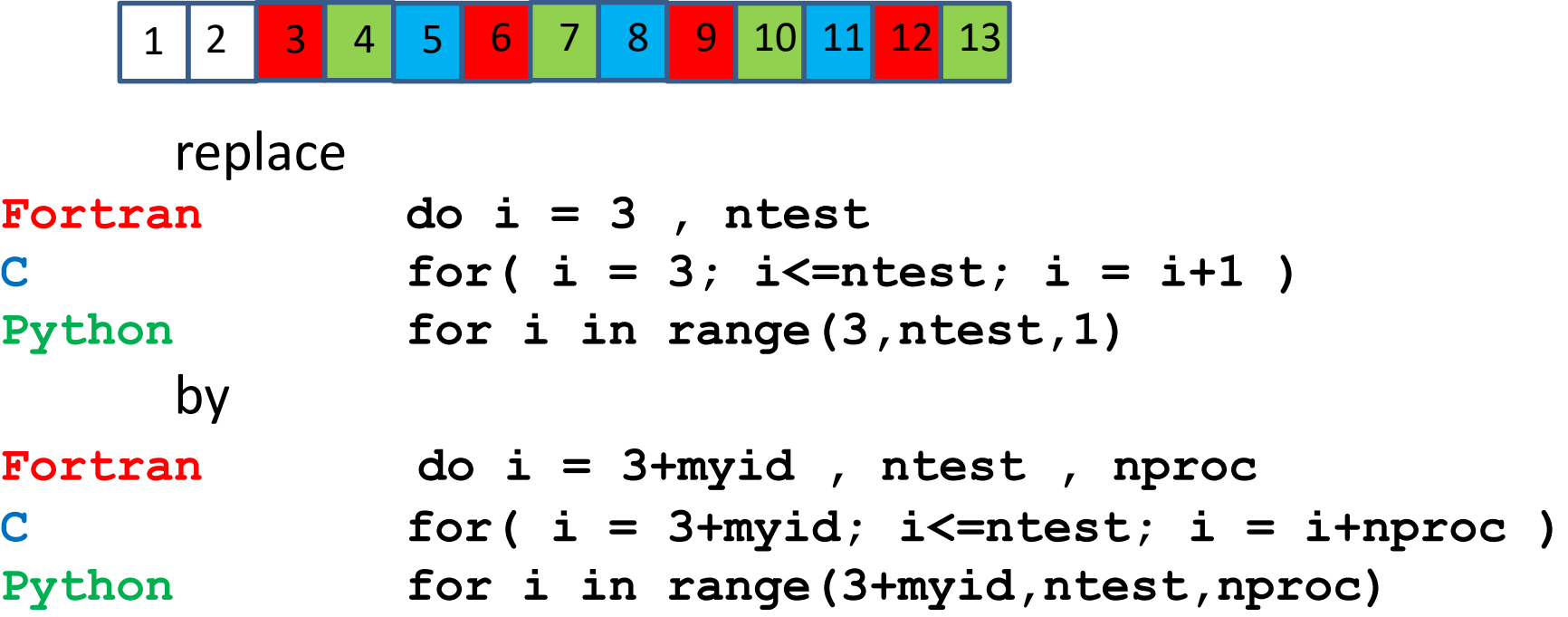

Modify the code in: **prime\_mpi.f, prime\_mpi.c, prime\_mpi.py**

### Exercise 4: MPI\_WTIME

Real-time (elapsed time) in sec. : **MPI WTIME()** Granularity of WTIME in sec : **MPI WTICK()** 

```
Timing a code
Fortran : double precision t
                 t = MPI WTIME()code segment to be timed
                 t = MPI WTIME() - tprint*,"secs for code-segment:",t
C : double t;
                 t = MPI Wtime();
                  code segment to be timed
                 t = MPI Wtime() - t;
                 printf("secs for code-segment : %e \n",t);
Python : t = MPI.Wtime()
                  code segment to be timed
                 t = MPI.Wtime()- t
                print("secs for code-segment :",t)
```
### Exercise 4: Properties of MPI\_WTIME

Fortran, C: compile **zeit\_mpi.f, zeit\_mpi.c** (using **make zeit\_mpi** ) Run **zeit\_mpi.exe** on one process :

**> mpirun –n 1 ./zeit\_mpi.exe** 

mpi4py:

run zeit mpi.py on one process :

**> mpirun –n 1 python ./zeit\_mpi.py** 

# Exercise 5: Timing the prime-program

Use calls to MPI\_WTIME to determine the time for testing in each task.

Compare the computing times for the case without distributing the tests to the two ways to distribute the tests

Set

#### **ntest = nprime-1**

in order to get larger execution times

# Exercise-6 : Computing Speed of a Single Core

Speed of Matrix-Vector Multiplication Source code in directory **mpiexercises/f/MV-seq** Compile **[dgemv.f](http://www.gwdg.de/~ohaan/ParKurs_2013/dgemv.f.txt) [time\\_dgemv.f](http://www.gwdg.de/~ohaan/ParKurs_2013/time_dgemv.f.txt) using [makefile](http://www.gwdg.de/~ohaan/ParKurs_2013/makefile_mv.txt)**

Using optimizing-levels low **–O0** and high **–O3**  (**make time\_dgemv\_O0, make time\_dgemv\_O3**)

```
Use numerical library: MKL
module load intel-oneapi-mkl
(make time_dgemv_mkl)
```
Compare to peak performance of **10 Gflop/s** (2,5 GHz clockrate)

## Exercise-6 : Computing Speed of a Single Core

Speed of Matrix-Vector Multiplication Source code in directory **mpiexercises/c/MV-seq** Compile **dgemv.c time\_dgemv.c using [makefile](http://www.gwdg.de/~ohaan/ParKurs_2013/makefile_mv.txt)**

Using optimizing-levels low **–O0** and high **–O3**  (**make time\_dgemv\_O0, make time\_dgemv\_O3**)

```
Use numerical library: MKL
module load intel-oneapi-mkl
(make time_dgemv_mkl)
```
Compare to peak performance of **20 Gflop/s** (2,5 GHz clockrate)

# Exercise-6 : Computing Speed of a Single Core

Computing Speed of a Single Core with python

Matrix-Vector Multiplication in directory **mpiexercises/py/MV-seq**

> **python timing\_mv.py**